# **HumBLE Explorer Documentation**

*Release 0.5.0.post1.dev3+g1a4c32a*

**Koen Vervloesem**

**Jun 29, 2023**

## **CONTENTS**

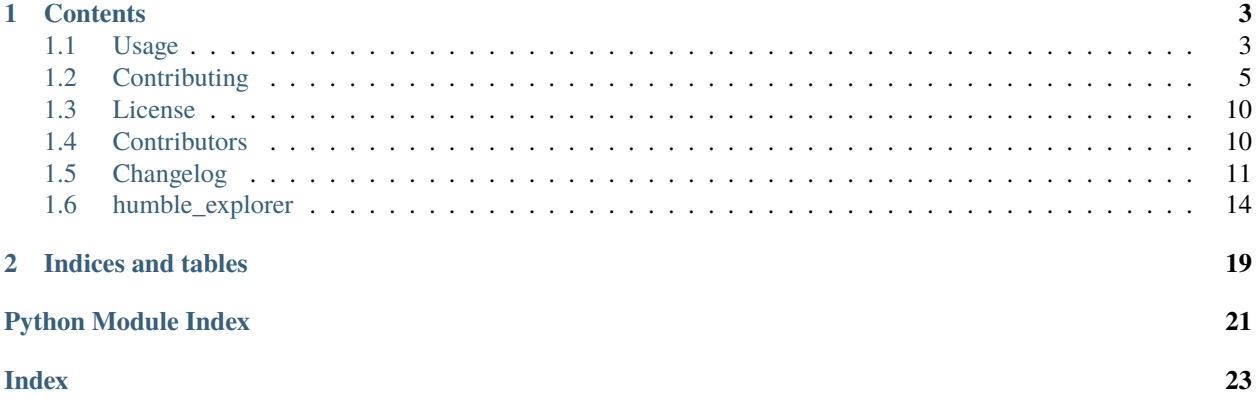

Human-friendly Bluetooth Low Energy Explorer

This is a cross-platform (Windows, Linux, macOS) human-friendly program to scan for Bluetooth Low Energy (BLE) advertisements on the command line. It's mostly useful for people who develop BLE software or want to debug problems with BLE devices.

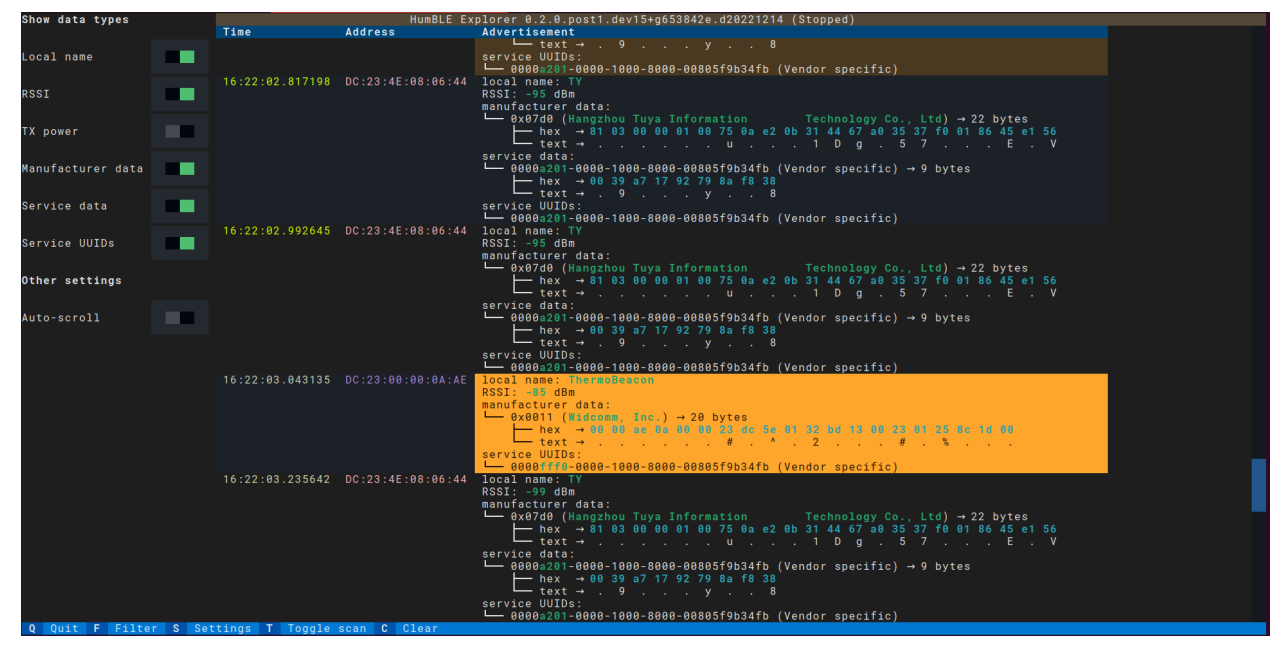

#### **CHAPTER**

## **ONE**

## **CONTENTS**

## <span id="page-6-1"></span><span id="page-6-0"></span>**1.1 Usage**

HumBLE Explorer runs on the command line with an interactive Text User Interface (TUI).

### **1.1.1 Installation**

You can install HumBLE Explorer as a pip package from PyPI:

pip install humble-explorer

### **1.1.2 Command-line arguments**

You can find all command-line arguments by running HumBLE Explorer with the --help option:

```
$ humble-explorer --help
usage: humble-explorer [-h] [--version] [-a ADAPTER] [-s {active,passive}]
Human-friendly Bluetooth Low Energy Explorer
options:
 -h, --help show this help message and exit
 --version show program's version number and exit
 -a ADAPTER, --adapter ADAPTER
                      Bluetooth adapter (e.g. hci1 on Linux)
 -s {active,passive}, --scanning-mode {active,passive}
                       Scanning mode (default: active)
 -m, --macos-use-address
                       Use Bluetooth address instead of UUID on macOS
```
By default, HumBLE Explorer scans for BLE advertisements using your operating system's default Bluetooth adapter. You can change this with the  $-a$  ADAPTER option.

Also, by default HumBLE Explorer does *active scanning*. For every device the program finds, it requests extra information, with a SCAN\_REQ packet directed at that device. The addressed device responds with a SCAN\_RSP advertisement, which is also called *scan response data*. What data is returned for a SCAN\_RSP packet depends on the type of device. It could be its device name, or manufacturer-specific data, or something else. If you want HumBLE Explorer to use *passive scanning*, use the -s passive option. The program then doesn't send SCAN\_REQ packets, so devices don't respond with scan response data.

On macOS, users normally don't get access to the Bluetooth addresses of devices, but to a UUID. With the *-m* option, you get the actual Bluetooth address.

## **1.1.3 User interface**

When you start HumBLE Explorer, it starts scanning for Bluetooth Low Energy advertisements and is showing them continuously in a scrollable table:

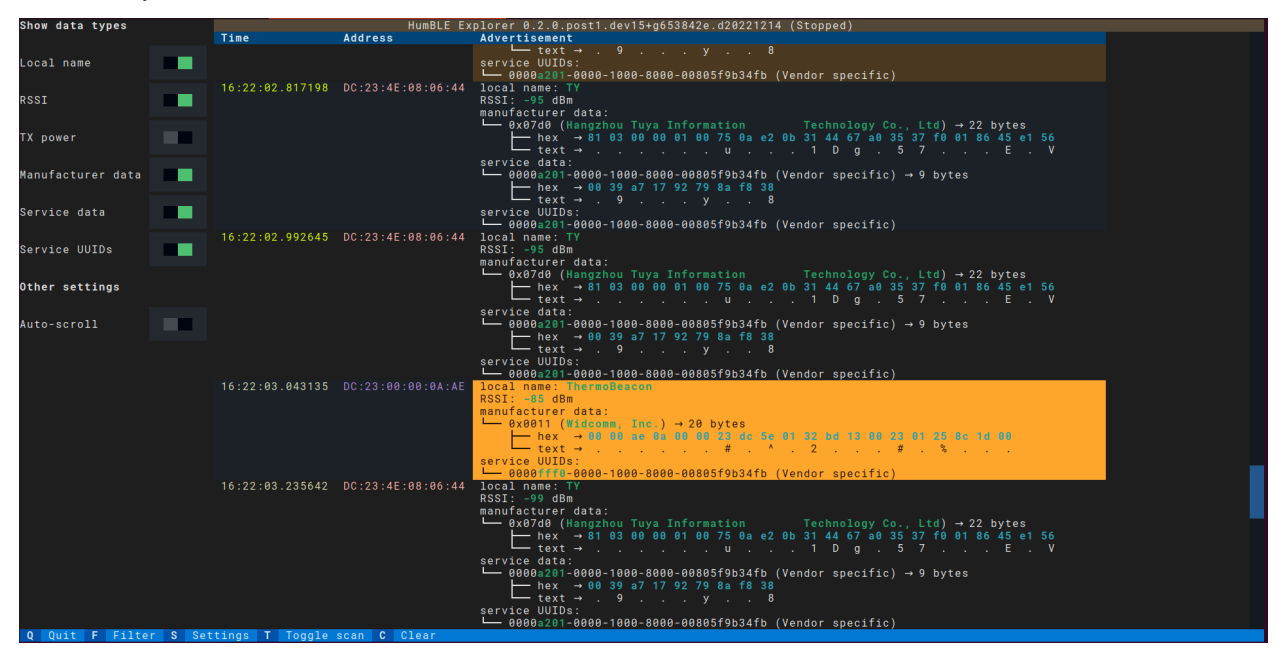

For each advertisement, the program shows columns for:

- **Time**: the time of receiving the advertisement
- **Address**: the device's Bluetooth address
- **Advertisement**: the decoded contents of the Bluetooth Low Energy advertisement

The first two columns are colored:

- Timestamps within the same second are shown in the same color.
- The same Bluetooth address is always shown in the same color.

The footer shows shortcut keys that are recognized by the program:

- Q: Quit the program
- F: Filter the devices that are shown
- S: Change settings
- T: Start or stop scan
- C: Clear all advertisements

## **1.1.4 Filtering devices**

If you press the **F** key, an input widget appears where you can start typing a device filter. Currently one type of device filter is supported: an **address filter**. For instance, if you start typing address=DC, only advertisements from devices with their Bluetooth address beginning with DC are shown.

When you click outside the filter widget or press **Tab** to bring the focus to the next visible widget, the filter widget disappears, but the filter is still applied to limit the shown advertisements. Just press **F** again to change the filter, for instance by removing the filter with **Backspace** or changing the Bluetooth address part to filter on.

The number of filtered and received advertisements are always shown in the app's title.

## **1.1.5 Changing settings**

If you press the **S** key, you can choose which advertising data types are shown in the table. By default all data types are shown, but you can enable or disable each of them individually by clicking on the checkbox or focusing it with **Tab** and then press **Enter** or **Space** to toggle it. You can also change some other settings, such as autoscrolling.

## **1.1.6 Starting and stopping the scan**

If you press the **T** key, you stop the scan if it's running and you start the scan if it's stopped. The scanning status is always shown in the app's title.

When the scan is running and autoscrolling is enabled in the settings, the program continuously scrolls the table with advertisements so you are always seeing the most recent results. When the scan isn't running or autoscrolling is disabled, you can scroll through the history of received advertisements with the scroll wheel, by dragging the scroll bar, or by pressing **PgUp**, **PgDown** or the arrow keys up and down when the table widget is focused.

## **1.1.7 Clearing all advertisements**

If you press the **C** key, the program clears all received advertisements. The table is filled again with newly received advertisements.

## **1.1.8 Quitting the program**

You quit the program by pressing **Q**.

## <span id="page-8-0"></span>**1.2 Contributing**

Welcome to the HumBLE Explorer contributor's guide.

This document focuses on getting any potential contributor familiarized with the development processes, but [other](https://opensource.guide/how-to-contribute) [kinds of contributions](https://opensource.guide/how-to-contribute) are also appreciated.

If you are new to using [git](https://git-scm.com) or have never collaborated in a project previously, please have a look at [contribution](https://www.contribution-guide.org/)[guide.org.](https://www.contribution-guide.org/) Other resources are also listed in the excellent [guide created by FreeCodeCamp](https://github.com/FreeCodeCamp/how-to-contribute-to-open-source)<sup>[1](#page-8-1)</sup>.

Please notice, all users and contributors are expected to be **open, considerate, reasonable, and respectful**. When in doubt, [Python Software Foundation's Code of Conduct](https://www.python.org/psf/conduct/) is a good reference in terms of behavior guidelines.

<span id="page-8-1"></span> $<sup>1</sup>$  Even though, these resources focus on open source projects and communities, the general ideas behind collaborating with other developers to</sup> collectively create software are general and can be applied to all sorts of environments, including private companies and proprietary code bases.

### **1.2.1 Issue Reports**

If you experience bugs or general issues with HumBLE Explorer, please have a look on the [issue tracker.](https://github.com/koenvervloesem/humble-explorer/issues) If you don't see anything useful there, please feel free to fire an issue report.

**Tip:** Please don't forget to include the closed issues in your search. Sometimes a solution was already reported, and the problem is considered **solved**.

New issue reports should include information about your programming environment (e.g., operating system, Python version) and steps to reproduce the problem. Please try also to simplify the reproduction steps to a very minimal example that still illustrates the problem you are facing. By removing other factors, you help us to identify the root cause of the issue.

### **1.2.2 Contributions of data**

HumBLE Explorer tries to show a human-friendly description for as much data as possible, such as descriptions of the UUIDs in Bluetooth advertisements. Not all UUIDs are known, however. If you see the program showing a UUID with the description **Unknown** and you know what the description should be, please contribute it to the [bluetooth](https://github.com/koenvervloesem/bluetooth-numbers)[numbers](https://github.com/koenvervloesem/bluetooth-numbers) project by opening an issue there. HumBLE Explorer uses the bluetooth-numbers library for its descriptions, and updating the bluetooth-numbers library with new descriptions will add them to HumBLE Explorer too.

### **1.2.3 Documentation Improvements**

You can help improve HumBLE Explorer's docs by making them more readable and coherent, or by adding missing information and correcting mistakes.

HumBLE Explorer's documentation uses [Sphinx](https://www.sphinx-doc.org/en/master/) as its main documentation compiler. This means that the docs are kept in the same repository as the project code, and that any documentation update is done in the same way was a code contribution.

The documentation is written in the [reStructuredText](https://www.sphinx-doc.org/en/master/usage/restructuredtext/) markup language.

**Tip:** Please notice that the [GitHub web interface](https://docs.github.com/en/repositories/working-with-files/managing-files/editing-files) provides a quick way of propose changes in HumBLE Explorer's files. While this mechanism can be tricky for normal code contributions, it works perfectly fine for contributing to the docs, and can be quite handy.

If you are interested in trying this method out, please navigate to the docs folder in the source [repository,](https://github.com/koenvervloesem/humble-explorer) find which file you would like to propose changes and click in the little pencil icon at the top, to open [GitHub's code editor.](https://docs.github.com/en/repositories/working-with-files/managing-files/editing-files) Once you finish editing the file, please write a message in the form at the bottom of the page describing which changes have you made and what are the motivations behind them and submit your proposal.

When working on documentation changes in your local machine, you can compile them using [tox](https://tox.wiki/en/stable/):

tox -e docs

and use Python's built-in web server for a preview in your web browser (http://localhost:8000):

python3 -m http.server --directory 'docs/\_build/html'

### **1.2.4 Code Contributions**

HumBLE Explorer is using [Textual](https://textual.textualize.io/) for its text user interface and [Bleak](https://bleak.readthedocs.io/) for Bluetooth Low Energy support. It's recommended to make yourself comfortable with both libraries if you want to contribute to this project. Both projects have excellent documentation and example code.

If you want to learn more about Bluetooth Low Energy development, read the book [Develop your own Bluetooth Low](https://koen.vervloesem.eu/books/develop-your-own-bluetooth-low-energy-applications/) [Energy Applications for Raspberry Pi, ESP32 and nRF52 with Python, Arduino and Zephyr](https://koen.vervloesem.eu/books/develop-your-own-bluetooth-low-energy-applications/) and the accompanying GitHub repository [koenvervloesem/bluetooth-low-energy-applications.](https://github.com/koenvervloesem/bluetooth-low-energy-applications) The Python examples in the book are using Bleak, and it also gives a lot of practical explanations about how BLE works.

#### **Submit an issue**

Before you work on any non-trivial code contribution it's best to first create a report in the [issue tracker](https://github.com/koenvervloesem/humble-explorer/issues) to start a discussion on the subject. This often provides additional considerations and avoids unnecessary work.

#### **Create an environment**

Before you start coding, we recommend creating an isolated [virtual environment](https://realpython.com/python-virtual-environments-a-primer/) to avoid any problems with your installed Python packages. This can easily be done via either [virtualenv](https://virtualenv.pypa.io/en/stable/):

```
virtualenv <PATH TO VENV>
source <PATH TO VENV>/bin/activate
```
or [Miniconda:](https://docs.conda.io/en/latest/miniconda.html)

```
conda create -n humble_explorer python=3 six virtualenv pytest pytest-cov
conda activate humble_explorer
```
#### **Clone the repository**

- 1. Create an user account on GitHub if you do not already have one.
- 2. Fork the project [repository:](https://github.com/koenvervloesem/humble-explorer) click on the *Fork* button near the top of the page. This creates a copy of the code under your account on GitHub.
- 3. Clone this copy to your local disk:

```
git clone git@github.com:YourLogin/humble-explorer.git
cd humble-explorer
```
4. You should run:

```
pip install -U pip setuptools -e .
```
to be able to import the package under development in the Python REPL.

5. Install [pre-commit](https://pre-commit.com/):

```
pip install pre-commit
pre-commit install
```
HumBLE Explorer comes with a lot of hooks configured to automatically help the developer to check the code being written.

#### **Implement your changes**

1. Create a branch to hold your changes:

git checkout -b my-feature

and start making changes. Never work on the main branch!

- 2. Start your work on this branch. Don't forget to add [docstrings](https://www.sphinx-doc.org/en/master/usage/extensions/napoleon.html) to new functions, modules and classes, especially if they are part of public APIs.
- 3. Add yourself to the list of contributors in AUTHORS.rst.
- 4. When you're done editing, do:

git add <MODIFIED FILES> git commit

to record your changes in [git.](https://git-scm.com)

Please make sure to see the validation messages from [pre-commit](https://pre-commit.com/) and fix any eventual issues. This should automatically use [flake8](https://flake8.pycqa.org/en/stable/)[/black](https://pypi.org/project/black/) to check/fix the code style in a way that is compatible with the project.

**Important:** Don't forget to add unit tests and documentation in case your contribution adds an additional feature and is not just a bugfix.

Moreover, writing a [descriptive commit message](https://chris.beams.io/posts/git-commit) is highly recommended. In case of doubt, you can check the commit history with:

git log --graph --decorate --pretty=oneline --abbrev-commit --all

to look for recurring communication patterns.

5. Please check that your changes don't break any unit tests with:

tox

(after having installed [tox](https://tox.wiki/en/stable/) with pip install tox or pipx).

You can also use [tox](https://tox.wiki/en/stable/) to run several other pre-configured tasks in the repository. Try tox -av to see a list of the available checks.

#### **Submit your contribution**

1. If everything works fine, push your local branch to GitHub with:

git push -u origin my-feature

2. Go to the web page of your fork and click "Create pull request" to send your changes for review.

Find more detailed information in [creating a PR.](https://docs.github.com/en/pull-requests/collaborating-with-pull-requests/proposing-changes-to-your-work-with-pull-requests/creating-a-pull-request) You might also want to open the PR as a draft first and mark it as ready for review after the feedbacks from the continuous integration (CI) system or any required fixes.

#### **Troubleshooting**

The following tips can be used when facing problems to build or test the package:

- 1. Make sure to fetch all the tags from the upstream [repository.](https://github.com/koenvervloesem/humble-explorer) The command git describe --abbrev=0 --tags should return the version you are expecting. If you are trying to run CI scripts in a fork repository, make sure to push all the tags. You can also try to remove all the egg files or the complete egg folder, i.e., . eggs, as well as the \*.egg-info folders in the src folder or potentially in the root of your project.
- 2. Sometimes [tox](https://tox.wiki/en/stable/) misses out when new dependencies are added, especially to setup.cfg and docs/ requirements.txt. If you find any problems with missing dependencies when running a command with [tox](https://tox.wiki/en/stable/), try to recreate the tox environment using the -r flag. For example, instead of:

tox -e docs

Try running:

tox -r -e docs

3. Make sure to have a reliable [tox](https://tox.wiki/en/stable/) installation that uses the correct Python version (e.g., 3.8+). When in doubt you can run:

```
tox --version
# OR
which tox
```
If you have trouble and are seeing weird errors upon running [tox](https://tox.wiki/en/stable/), you can also try to create a dedicated [virtual](https://realpython.com/python-virtual-environments-a-primer/) [environment](https://realpython.com/python-virtual-environments-a-primer/) with a [tox](https://tox.wiki/en/stable/) binary freshly installed. For example:

```
virtualenv .venv
source .venv/bin/activate
.venv/bin/pip install tox
.venv/bin/tox -e all
```
- 4. [Pytest can drop you](https://docs.pytest.org/en/stable/how-to/failures.html#using-python-library-pdb-with-pytest) in an interactive session in the case an error occurs. In order to do that you need to pass a  $-$ -pdb option (for example by running tox  $-k$  <NAME OF THE FALLING TEST>  $-$ -pdb). You can also setup breakpoints manually instead of using the --pdb option.
- 5. You can debug HumBLE Explorer with Textual's debug console.

To use the console, open up **two** terminal emulators. Run the following in one of the terminals:

textual console

You should see the Textual devtools welcome message.

In the other console, go to the src directory and run HumBLE Explorer with:

TEXTUAL=devtools python3 humble\_explorer.\_\_main\_\_

## **1.2.5 Maintainer tasks**

#### **Releases**

If you are part of the group of maintainers and have correct user permissions on [PyPI,](https://pypi.org/) the following steps can be used to release a new version for HumBLE Explorer:

- 1. Make sure all unit tests are successful.
- 2. Tag the current commit on the main branch with a release tag, e.g., v1.2.3.
- 3. Push the new tag to the upstream [repository,](https://github.com/koenvervloesem/humble-explorer) e.g., git push upstream v1.2.3
- 4. Clean up the dist and build folders with tox -e clean (or rm -rf dist build) to avoid confusion with old builds and Sphinx docs.
- 5. Run tox -e build and check that the files in dist have the correct version (no .dirty or [git](https://git-scm.com) hash) according to the [git](https://git-scm.com) tag. Also check the sizes of the distributions, if they are too big (e.g.,  $> 500KB$ ), unwanted clutter may have been accidentally included.
- 6. Run tox -e publish -- --repository pypi and check that everything was uploaded to [PyPI](https://pypi.org/) correctly.

## <span id="page-13-0"></span>**1.3 License**

The MIT License (MIT)

Copyright (c) 2022 Koen Vervloesem

Permission is hereby granted, free of charge, to any person obtaining a copy of this software and associated documentation files (the "Software"), to deal in the Software without restriction, including without limitation the rights to use, copy, modify, merge, publish, distribute, sublicense, and/or sell copies of the Software, and to permit persons to whom the Software is furnished to do so, subject to the following conditions:

The above copyright notice and this permission notice shall be included in all copies or substantial portions of the Software.

THE SOFTWARE IS PROVIDED "AS IS", WITHOUT WARRANTY OF ANY KIND, EXPRESS OR IMPLIED, INCLUDING BUT NOT LIMITED TO THE WARRANTIES OF MERCHANTABILITY, FITNESS FOR A PAR-TICULAR PURPOSE AND NONINFRINGEMENT. IN NO EVENT SHALL THE AUTHORS OR COPYRIGHT HOLDERS BE LIABLE FOR ANY CLAIM, DAMAGES OR OTHER LIABILITY, WHETHER IN AN ACTION OF CONTRACT, TORT OR OTHERWISE, ARISING FROM, OUT OF OR IN CONNECTION WITH THE SOFT-WARE OR THE USE OR OTHER DEALINGS IN THE SOFTWARE.

## <span id="page-13-1"></span>**1.4 Contributors**

• [Koen Vervloesem](https://github.com/koenvervloesem/)

## <span id="page-14-0"></span>**1.5 Changelog**

### **1.5.1 Version 0.5.0: Bluetooth addresses on macOS (2023-03-19)**

On macOS, users normally don't get access to the Bluetooth addresses of devices, but to a UUID. This release adds the -m option to get the actual Bluetooth address.

#### **New features**

• Add option to access Bluetooth addresses on macOS by @koenvervloesem in [https://github.com/](https://github.com/koenvervloesem/humble-explorer/pull/51) [koenvervloesem/humble-explorer/pull/51](https://github.com/koenvervloesem/humble-explorer/pull/51)

#### **Fixes**

• Fix for Textual 0.14 by @koenvervloesem in <https://github.com/koenvervloesem/humble-explorer/pull/50>

### **1.5.2 Version 0.4.1: Switch to switches (2023-02-16)**

This is a bugfix release for a breaking change in Textual 0.11.0.

- Add GitHub profile to authors page by @koenvervloesem in [https://github.com/koenvervloesem/](https://github.com/koenvervloesem/humble-explorer/pull/40) [humble-explorer/pull/40](https://github.com/koenvervloesem/humble-explorer/pull/40)
- Update pyscaffold v4.4 by @koenvervloesem in <https://github.com/koenvervloesem/humble-explorer/pull/45>
- Use furo theme for documentation by @koenvervloesem in [https://github.com/koenvervloesem/](https://github.com/koenvervloesem/humble-explorer/pull/46) [humble-explorer/pull/46](https://github.com/koenvervloesem/humble-explorer/pull/46)
- Autoupdate pre-commit by @koenvervloesem in <https://github.com/koenvervloesem/humble-explorer/pull/47>
- Change Checkbox to Switch for Textual 0.11.0 by @koenvervloesem in [https://github.com/koenvervloesem/](https://github.com/koenvervloesem/humble-explorer/pull/48) [humble-explorer/pull/48](https://github.com/koenvervloesem/humble-explorer/pull/48)

## **1.5.3 Version 0.4.0: Minor user interface improvements (2022-12-28)**

This release adds some minor user interface improvements. The description **Unknown** for unknown company IDs and UUIDs is now shown in red. If the Bluetooth address has a known OUI, the vendor name is shown. And the number of filtered and received advertisements is now shown in the title.

The documentation now also tells what to do if you want to contribute descriptions for unknown UUIDs. You can contribute these to the [bluetooth-numbers](https://github.com/koenvervloesem/bluetooth-numbers) project.

#### **New features**

- Color "Unknown" in red for company IDs and UUIDs by @koenvervloesem in [https://github.com/](https://github.com/koenvervloesem/humble-explorer/pull/35) [koenvervloesem/humble-explorer/pull/35](https://github.com/koenvervloesem/humble-explorer/pull/35)
- Put the number of shown (filtered) and received advertisements in title by @koenvervloesem in [https://github.](https://github.com/koenvervloesem/humble-explorer/pull/36) [com/koenvervloesem/humble-explorer/pull/36](https://github.com/koenvervloesem/humble-explorer/pull/36)
- Show vendor of Bluetooth address if it has a known OUI by @koenvervloesem in [https://github.com/](https://github.com/koenvervloesem/humble-explorer/pull/37) [koenvervloesem/humble-explorer/pull/37](https://github.com/koenvervloesem/humble-explorer/pull/37)

#### **Miscellaneous**

- Adds and updates pre-commit hooks by @koenvervloesem in [https://github.com/koenvervloesem/](https://github.com/koenvervloesem/humble-explorer/pull/34) [humble-explorer/pull/34](https://github.com/koenvervloesem/humble-explorer/pull/34)
- Add documentation about contributing data such as UUID descriptions by @koenvervloesem in [https://github.](https://github.com/koenvervloesem/humble-explorer/pull/38) [com/koenvervloesem/humble-explorer/pull/38](https://github.com/koenvervloesem/humble-explorer/pull/38)

### **1.5.4 Version 0.3.3: Python 3.7 works! (2022-12-25)**

This is a bugfix release. The most visible fix is for a bug that let HumBLE Explorer fail on Python 3.7.

#### **Fixes**

- Minor code style fixes by @koenvervloesem in <https://github.com/koenvervloesem/humble-explorer/pull/30>
- Run tests with the correct Python version in CI by @koenvervloesem in [https://github.com/koenvervloesem/](https://github.com/koenvervloesem/humble-explorer/pull/31) [humble-explorer/pull/31](https://github.com/koenvervloesem/humble-explorer/pull/31)
- Fix byte separator in RichHexData by @koenvervloesem in [https://github.com/koenvervloesem/](https://github.com/koenvervloesem/humble-explorer/pull/32) [humble-explorer/pull/32](https://github.com/koenvervloesem/humble-explorer/pull/32)

### **1.5.5 Version 0.3.2: macOS works! (2022-12-23)**

This is a bugfix release. The most important fix is that HumBLE Explorer now finally works on macOS too.

#### **Fixes**

- Fix typing for optional argument in SettingsWidget constructor by @koenvervloesem in [https://github.com/](https://github.com/koenvervloesem/humble-explorer/pull/26) [koenvervloesem/humble-explorer/pull/26](https://github.com/koenvervloesem/humble-explorer/pull/26)
- Create BleakScanner object on mount by @koenvervloesem in [https://github.com/koenvervloesem/](https://github.com/koenvervloesem/humble-explorer/pull/27) [humble-explorer/pull/27](https://github.com/koenvervloesem/humble-explorer/pull/27)
- Disable duplicate detection of advertisement data on Linux by @koenvervloesem in [https://github.com/](https://github.com/koenvervloesem/humble-explorer/pull/28) [koenvervloesem/humble-explorer/pull/28](https://github.com/koenvervloesem/humble-explorer/pull/28)

## **1.5.6 Version 0.3.1 (2022-12-22)**

This is a maintenance release with some fixes under the hood.

- Improve documentation by @koenvervloesem in <https://github.com/koenvervloesem/humble-explorer/pull/19>
- Add module and method docstrings by @koenvervloesem in [https://github.com/koenvervloesem/](https://github.com/koenvervloesem/humble-explorer/pull/20) [humble-explorer/pull/20](https://github.com/koenvervloesem/humble-explorer/pull/20)
- Typing fixes by @koenvervloesem in <https://github.com/koenvervloesem/humble-explorer/pull/21>
- More typing fixes by @koenvervloesem in <https://github.com/koenvervloesem/humble-explorer/pull/22>
- Use bluetooth-numbers package to translate UUIDs to names by @koenvervloesem in [https://github.com/](https://github.com/koenvervloesem/humble-explorer/pull/23) [koenvervloesem/humble-explorer/pull/23](https://github.com/koenvervloesem/humble-explorer/pull/23)
- Upgrade to bluetooth-numbers 1.0 API by @koenvervloesem in [https://github.com/koenvervloesem/](https://github.com/koenvervloesem/humble-explorer/pull/24) [humble-explorer/pull/24](https://github.com/koenvervloesem/humble-explorer/pull/24)

## **1.5.7 Version 0.3.0 (2022-12-14)**

This version adds a lot of user interface improvements. You can filter advertisements on device addresses, you can choose which advertisement data types are shown, you can enable or disable autoscrolling and you can clear the list of received advertisements.

#### **New features**

- Add address filter by @koenvervloesem in <https://github.com/koenvervloesem/humble-explorer/pull/12>
- Automatically hide and focus filter widget by @koenvervloesem in [https://github.com/koenvervloesem/](https://github.com/koenvervloesem/humble-explorer/pull/14) [humble-explorer/pull/14](https://github.com/koenvervloesem/humble-explorer/pull/14)
- Add sidebar to select data to show by @koenvervloesem in [https://github.com/koenvervloesem/humble-explorer/](https://github.com/koenvervloesem/humble-explorer/pull/15) [pull/15](https://github.com/koenvervloesem/humble-explorer/pull/15)
- UI improvements by @koenvervloesem in <https://github.com/koenvervloesem/humble-explorer/pull/18>

#### **Miscellaneous**

- Add unit tests for renderables by @koenvervloesem in [https://github.com/koenvervloesem/humble-explorer/](https://github.com/koenvervloesem/humble-explorer/pull/11) [pull/11](https://github.com/koenvervloesem/humble-explorer/pull/11)
- Set 5% threshold for codecov by @koenvervloesem in [https://github.com/koenvervloesem/humble-explorer/](https://github.com/koenvervloesem/humble-explorer/pull/13) [pull/13](https://github.com/koenvervloesem/humble-explorer/pull/13)
- Add usage docs by @koenvervloesem in <https://github.com/koenvervloesem/humble-explorer/pull/16>
- Make address filter a reactive attribute by @koenvervloesem in [https://github.com/koenvervloesem/](https://github.com/koenvervloesem/humble-explorer/pull/17) [humble-explorer/pull/17](https://github.com/koenvervloesem/humble-explorer/pull/17)

**Full Changelog**: [https://github.com/koenvervloesem/humble-explorer/compare/v0.2.0. . . v0.3.0](https://github.com/koenvervloesem/humble-explorer/compare/v0.2.0...v0.3.0)

## **1.5.8 Version 0.2.0 (2022-12-02)**

- Timestamps within the same second are rendered with the same color.
- Each Bluetooth address is rendered with its own color for easier recognition of devices.

## **1.5.9 Version 0.1.1 (2022-12-01)**

Fixes a ModuleNotFoundError.

## **1.5.10 Version 0.1.0 (2022-12-01)**

Initial version of HumBLE Explorer.

## <span id="page-17-3"></span><span id="page-17-0"></span>**1.6 humble\_explorer**

### <span id="page-17-1"></span>**1.6.1 humble\_explorer package**

HumBLE Explorer: Human-Friendly Bluetooth Low Energy Explorer.

This is a cross-platform (Windows, Linux, macOS) human-friendly program to scan for Bluetooth Low Energy (BLE) advertisements on the command line.

#### **Submodules**

#### <span id="page-17-2"></span>**humble\_explorer.app module**

Module with the Textual app that scans for Bluetooth Low Energy advertisements.

```
class humble_explorer.app.BLEScannerApp(cli_args: Namespace)
```
Bases: App[[None](https://docs.python.org/3.8/library/constants.html#None)]

A Textual app to scan for Bluetooth Low Energy advertisements.

```
BINDINGS: ClassVar[list[BindingType]] = [('q', 'quit', 'Quit'), ('f',
'toggle_filter', 'Filter'), ('s', 'toggle_settings', 'Settings'), ('t',
'toggle_scan', 'Toggle scan'), ('c', 'clear_advertisements', 'Clear')]
```

```
CSS_PATH: ClassVar[CSSPathType | None] = 'app.css'
```
File paths to load CSS from.

```
None
```
Clear the list of received advertisements.

 $action\_toggle\_filter() \rightarrow None$  $action\_toggle\_filter() \rightarrow None$ 

Enable or disable filter input widget.

```
async None
```
Start or stop BLE scanning.

#### $\texttt{action\_toggle\_settings}() \rightarrow \text{None}$  $\texttt{action\_toggle\_settings}() \rightarrow \text{None}$  $\texttt{action\_toggle\_settings}() \rightarrow \text{None}$

Enable or disable settings widget.

add\_advertisement\_to\_table(*table: DataTable*, *now:* [RichTime,](#page-20-0) *device\_address:* [RichDeviceAddress,](#page-19-0) *rich\_advertisement:* [RichAdvertisement](#page-19-1)) → [None](https://docs.python.org/3.8/library/constants.html#None)

Add new row to table with time, address and advertisement.

#### **Parameters**

- table (textual.widgets.DataTable) The table to add an advertisement to.
- now ([RichTime](#page-20-0)) The time.
- device\_address ([RichDeviceAddress](#page-19-0)) The device address.
- rich\_advertisement ([RichAdvertisement](#page-19-1)) The advertisement.

#### $\mathsf{compose}() \to \mathsf{Iterable}[\mathsf{Widget}]$

Create child widgets for the app.

#### **Returns**

The child widgets for the app.

#### **Return type**

textual.app.ComposeResult

#### <span id="page-18-0"></span>dark: Reactive[\[bool\]](https://docs.python.org/3.8/library/functions.html#bool)

Use a dark theme if *True*, otherwise use a light theme.

Modify this attribute to switch between light and dark themes.

#### **Example**

`python self.app.dark = not self.app.dark # Toggle dark mode `

async on\_advertisement(*device: BLEDevice*, *advertisement\_data: AdvertisementData*) → [None](https://docs.python.org/3.8/library/constants.html#None) Show advertisement data on detection of a BLE advertisement.

#### **Parameters**

• device  $(BLEDevice)$  $(BLEDevice)$  $(BLEDevice)$  – The device advertising the data.

• advertisement\_data ([AdvertisementData](https://bleak.readthedocs.io/en/latest/backends/index.html#bleak.backends.scanner.AdvertisementData)) – The advertised data.

on\_input\_changed(*message: Changed*) → [None](https://docs.python.org/3.8/library/constants.html#None)

Filter advertisements with user-supplied filter.

#### **Parameters**

message (textual.widgets.Input.Changed) – The message with the user's changed input.

#### async on\_mount()  $\rightarrow$  [None](https://docs.python.org/3.8/library/constants.html#None)

Initialize interface and start BLE scan.

#### on\_switch\_changed(*message: Changed*) → [None](https://docs.python.org/3.8/library/constants.html#None)

React when the switch is ticked or unticked.

Show or hide advertisement data depending on the state of the switches.

#### **Parameters**

message (textual.widgets.Switch.Changed) – The message with the changed switch.

#### $\texttt{recreated\_table()} \rightarrow \text{None}$  $\texttt{recreated\_table()} \rightarrow \text{None}$  $\texttt{recreated\_table()} \rightarrow \text{None}$

Recreate table with advertisements.

#### scroll if autoscroll()  $\rightarrow$  [None](https://docs.python.org/3.8/library/constants.html#None)

Scroll to the end if autoscroll is enabled.

#### $set\_title() \rightarrow None$  $set\_title() \rightarrow None$

Set the title of the app with a description of the scanning status.

#### $show\_data\_config() \rightarrow dict[str, bool]$  $show\_data\_config() \rightarrow dict[str, bool]$  $show\_data\_config() \rightarrow dict[str, bool]$  $show\_data\_config() \rightarrow dict[str, bool]$  $show\_data\_config() \rightarrow dict[str, bool]$

Return dictionary with which advertisement data to show.

**Returns**

**Each key has the value** True **if this advertisement** type should be shown and False if not.

#### **Return type** [dict\[](https://docs.python.org/3.8/library/stdtypes.html#dict)[str,](https://docs.python.org/3.8/library/stdtypes.html#str) [bool\]](https://docs.python.org/3.8/library/functions.html#bool)

async start\_scan()  $\rightarrow$  [None](https://docs.python.org/3.8/library/constants.html#None) Start BLE scan.

#### <span id="page-19-3"></span>async stop\_scan()  $\rightarrow$  [None](https://docs.python.org/3.8/library/constants.html#None)

Stop BLE scan.

#### sub\_title: Reactive[\[str\]](https://docs.python.org/3.8/library/stdtypes.html#str)

The sub-title for the application.

The initial value for *sub* title will be set to the *SUB* TITLE class variable if it exists, or an empty string if it doesn't.

Sub-titles are typically used to show the high-level state of the app, such as the current mode, or path to the file being worker on.

Assign a new value to this attribute to change the sub-title. The new value is always converted to string.

#### title: Reactive[\[str\]](https://docs.python.org/3.8/library/stdtypes.html#str)

The title for the application.

The initial value for *title* will be set to the *TITLE* class variable if it exists, or the name of the app if it doesn't.

Assign a new value to this attribute to change the title. The new value is always converted to string.

#### watch\_address\_filter(*old\_filter: [str](https://docs.python.org/3.8/library/stdtypes.html#str)*, *new\_filter: [str](https://docs.python.org/3.8/library/stdtypes.html#str)*) → [None](https://docs.python.org/3.8/library/constants.html#None)

React when the reactive attribute address\_filter changes.

This recreates the table.

**Parameters**

- old\_filter  $(str)$  $(str)$  $(str)$  The old value of the filter.
- new\_filter  $(str)$  $(str)$  $(str)$  The new value of the filter.

#### <span id="page-19-2"></span>**humble\_explorer.renderables module**

<span id="page-19-1"></span>Module with Rich renderables for HumBLE Explorer's user interface.

class humble\_explorer.renderables.RichAdvertisement(*data: AdvertisementData*, *show\_data: [dict\[](https://docs.python.org/3.8/library/stdtypes.html#dict)[str,](https://docs.python.org/3.8/library/stdtypes.html#str)*

*[bool\]](https://docs.python.org/3.8/library/functions.html#bool)*)

```
Bases: object
```
Rich renderable that shows advertisement data.

 $height() \rightarrow int$  $height() \rightarrow int$ 

Return the number of lines this Rich renderable uses.

#### class humble\_explorer.renderables.RichCompanyID(*cic: [int](https://docs.python.org/3.8/library/functions.html#int)*)

Bases: [object](https://docs.python.org/3.8/library/functions.html#object)

Rich renderable that shows company ID and name.

#### <span id="page-19-0"></span>class humble\_explorer.renderables.RichDeviceAddress(*address: [str](https://docs.python.org/3.8/library/stdtypes.html#str)*)

Bases: [object](https://docs.python.org/3.8/library/functions.html#object)

Rich renderable that shows a Bluetooth device address aand OUI description.

Every address is rendered in its own color.

#### $height() \rightarrow int$  $height() \rightarrow int$

Return the number of lines this Rich renderable uses.

<span id="page-20-3"></span>class humble\_explorer.renderables.RichHexData(*data: [bytes](https://docs.python.org/3.8/library/stdtypes.html#bytes)*) Bases: [object](https://docs.python.org/3.8/library/functions.html#object) Rich renderable that shows hex data.

class humble\_explorer.renderables.RichHexString(*data: [bytes](https://docs.python.org/3.8/library/stdtypes.html#bytes)*)

Bases: [object](https://docs.python.org/3.8/library/functions.html#object)

Rich renderable that shows hex data as a string.

Non-printable characters are replaced by a dot.

class humble\_explorer.renderables.RichRSSI(*rssi: [int](https://docs.python.org/3.8/library/functions.html#int)*)

Bases: [object](https://docs.python.org/3.8/library/functions.html#object)

Rich renderable that shows RSSI of a device.

<span id="page-20-0"></span>class humble\_explorer.renderables.RichTime(*time: datetime*)

Bases: [object](https://docs.python.org/3.8/library/functions.html#object)

Rich renderable that shows a time.

All times within the same second are rendered in the same color.

class humble\_explorer.renderables.RichUUID(*uuid128: [str](https://docs.python.org/3.8/library/stdtypes.html#str)*)

Bases: [object](https://docs.python.org/3.8/library/functions.html#object)

Rich renderable that shows a UUID with description and colors.

#### <span id="page-20-1"></span>**humble\_explorer.utils module**

This module contains utility functions for HumBLE Explorer.

humble\_explorer.utils.hash8(*message: [str](https://docs.python.org/3.8/library/stdtypes.html#str)*) → [int](https://docs.python.org/3.8/library/functions.html#int)

Compute an 8-bit hash from the message with Pearson hashing.

**Parameters**

message  $(str)$  $(str)$  $(str)$  – The message to hash.

#### **Returns**

An 8-bit hash value for *message*.

**Return type** [int](https://docs.python.org/3.8/library/functions.html#int)

#### <span id="page-20-2"></span>**humble\_explorer.widgets module**

This module contains Textual widgets for HumBLE Explorer's user interface.

```
class humble_explorer.widgets.FilterWidget(placeholder: str = '')
```
Bases: Input

A Textual widget to filter Bluetooth Low Energy advertisements.

can\_focus: [bool](https://docs.python.org/3.8/library/functions.html#bool) = True

Widget may receive focus.

#### can\_focus\_children: [bool](https://docs.python.org/3.8/library/functions.html#bool) = True

Widget's children may receive focus.

#### <span id="page-21-0"></span>max\_size: reactive[\[int](https://docs.python.org/3.8/library/functions.html#int) | [None\]](https://docs.python.org/3.8/library/constants.html#None)

#### on\_blur()  $\rightarrow$  [None](https://docs.python.org/3.8/library/constants.html#None)

Automatically hide widget on losing focus.

#### suggester: Suggester | [None](https://docs.python.org/3.8/library/constants.html#None)

The suggester used to provide completions as the user types.

#### class humble\_explorer.widgets.SettingsWidget(*id: [str](https://docs.python.org/3.8/library/stdtypes.html#str) | [None](https://docs.python.org/3.8/library/constants.html#None)*)

Bases: Static

A Textual widget to let the user choose settings.

#### can\_focus: [bool](https://docs.python.org/3.8/library/functions.html#bool) = False

Widget may receive focus.

#### can\_focus\_children: [bool](https://docs.python.org/3.8/library/functions.html#bool) = True

Widget's children may receive focus.

#### $\mathsf{compose}() \to \mathsf{Compose}$ Result

Show switches.

#### on\_blur()  $\rightarrow$  [None](https://docs.python.org/3.8/library/constants.html#None)

Automatically hide widget on losing focus.

## **CHAPTER**

**TWO**

## **INDICES AND TABLES**

- <span id="page-22-0"></span>• genindex
- modindex
- search

## **PYTHON MODULE INDEX**

<span id="page-24-0"></span>h

humble\_explorer, [14](#page-17-1) humble\_explorer.app, [14](#page-17-2) humble\_explorer.renderables, [16](#page-19-2) humble\_explorer.utils, [17](#page-20-1) humble\_explorer.widgets, [17](#page-20-2)

## **INDEX**

## <span id="page-26-0"></span>A

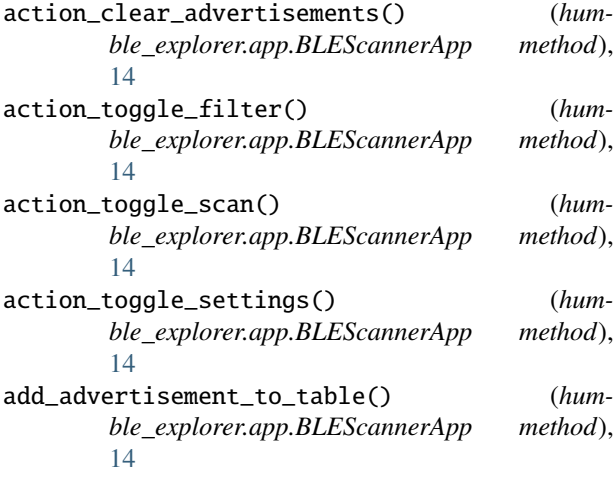

## B

BINDINGS (*humble\_explorer.app.BLEScannerApp attribute*), [14](#page-17-3) BLEScannerApp (*class in humble\_explorer.app*), [14](#page-17-3)

## C

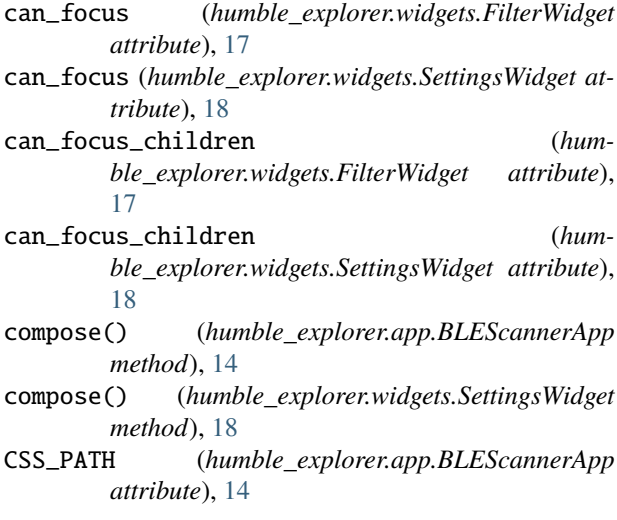

## $\mathsf{D}$

dark (*humble\_explorer.app.BLEScannerApp attribute*),

### [15](#page-18-0)

FilterWidget (*class in humble\_explorer.widgets*), [17](#page-20-3)

## H

F

hash8() (*in module humble\_explorer.utils*), [17](#page-20-3) height() (*humble\_explorer.renderables.RichAdvertisement method*), [16](#page-19-3) height() (*humble\_explorer.renderables.RichDeviceAddress method*), [16](#page-19-3) humble\_explorer module, [14](#page-17-3) humble\_explorer.app module, [14](#page-17-3) humble\_explorer.renderables module, [16](#page-19-3) humble\_explorer.utils module, [17](#page-20-3) humble\_explorer.widgets module, [17](#page-20-3)

## M

```
max_size (humble_explorer.widgets.FilterWidget at-
        tribute), 17
module
    humble_explorer, 14
    humble_explorer.app, 14
    humble_explorer.renderables, 16
    humble_explorer.utils, 17
    humble_explorer.widgets, 17
```
## O

```
on_advertisement() (hum-
       ble_explorer.app.BLEScannerApp method),
       15
on_blur() (humble_explorer.widgets.FilterWidget
       method), 18
```
on\_blur() (*humble\_explorer.widgets.SettingsWidget method*), [18](#page-21-0)

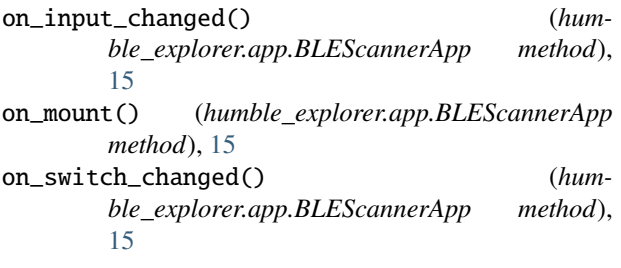

## R

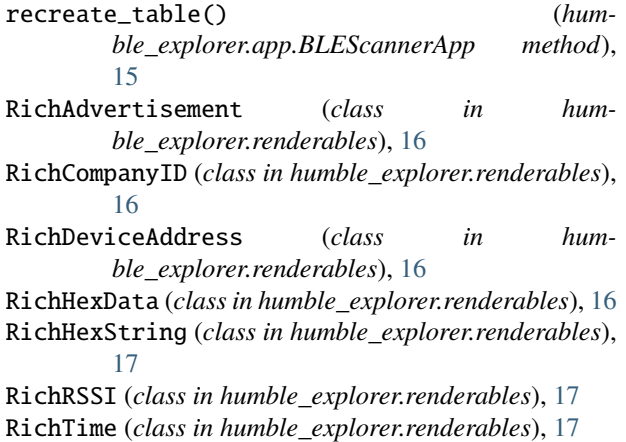

RichUUID (*class in humble\_explorer.renderables*), [17](#page-20-3)

## S

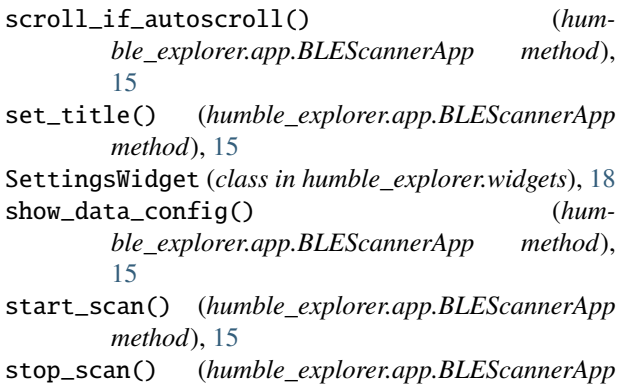

- *method*), [15](#page-18-0) sub\_title (*humble\_explorer.app.BLEScannerApp attribute*), [16](#page-19-3)
- suggester (*humble\_explorer.widgets.FilterWidget attribute*), [18](#page-21-0)

## T

title (*humble\_explorer.app.BLEScannerApp attribute*), [16](#page-19-3)

## W

watch\_address\_filter() (*humble\_explorer.app.BLEScannerApp method*), [16](#page-19-3)